## Viewing Working Employees in **Schedule**

Last Modified on 12/04/2023 5:36 pm MST

To view employees in a schedule that is a secondary or working location (i.e. not the employees' primary location), press the **Show / Hide Working Employees Icon** as shown below. It will turn blue when engaged, and you'll see secondary employees in the schedule.

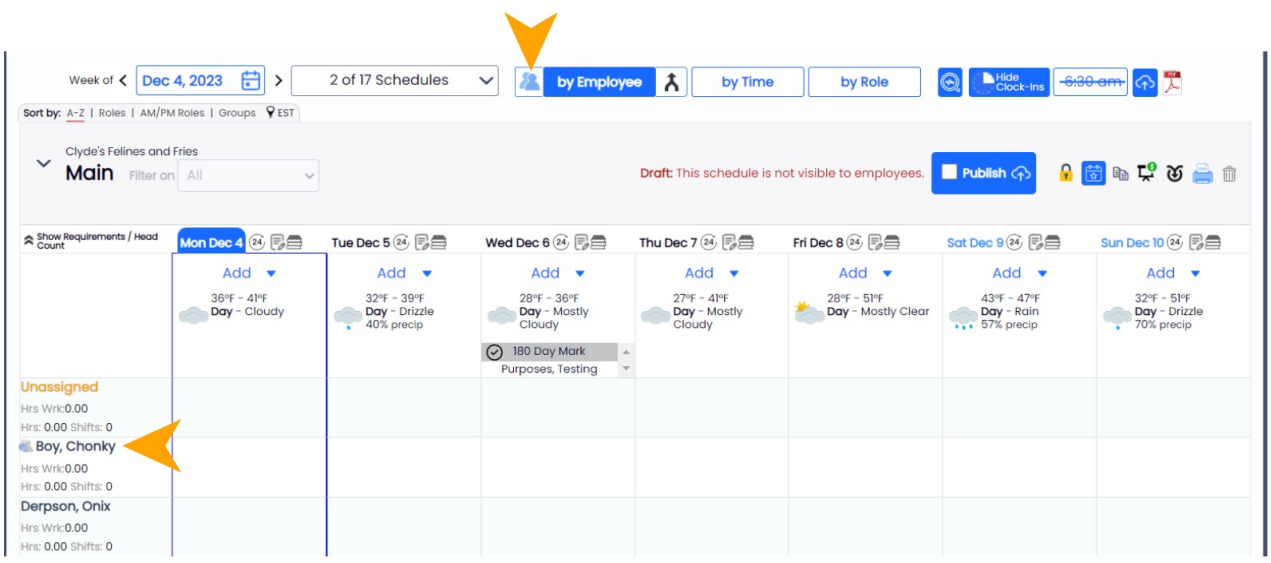